# G6510O

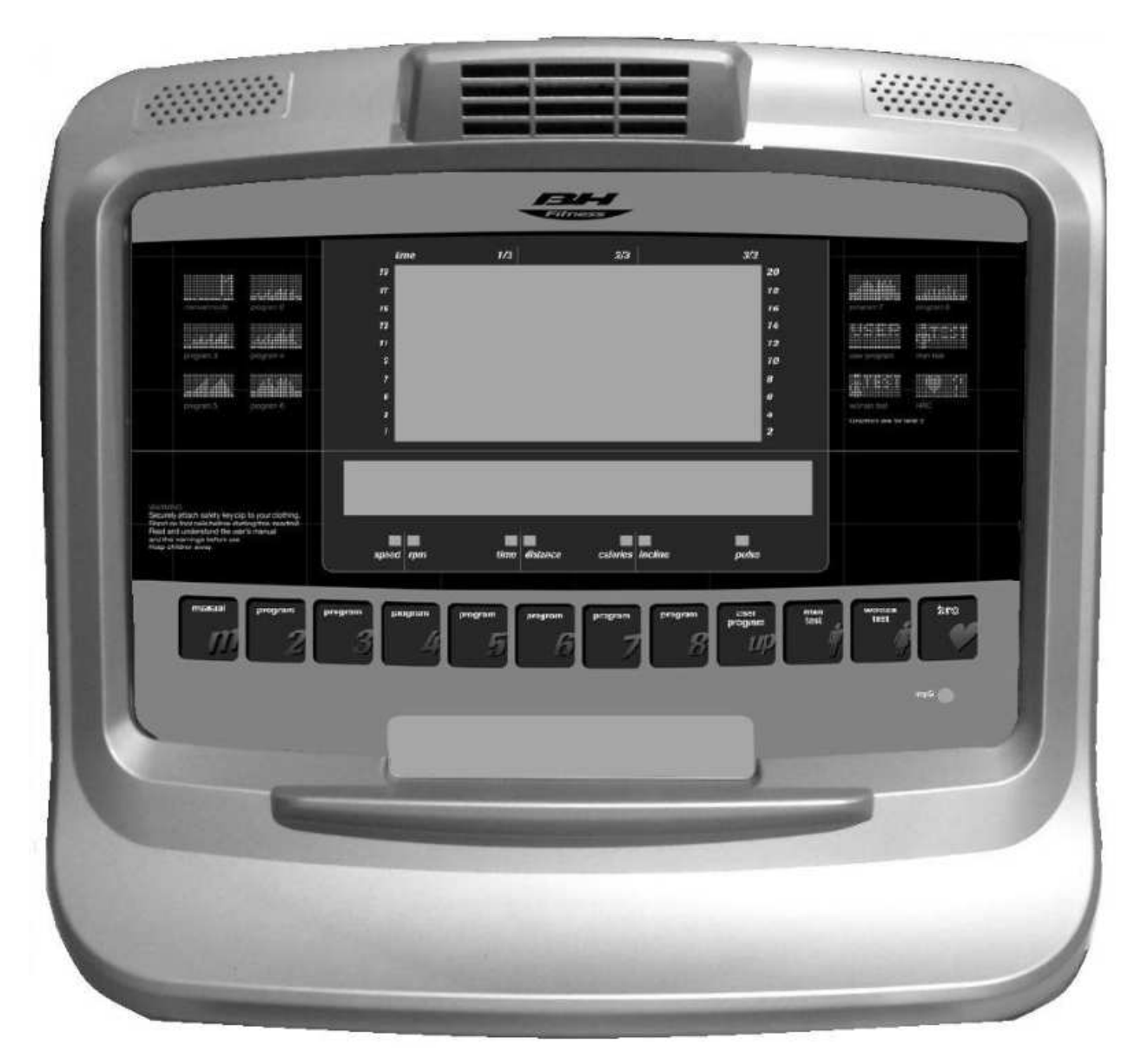

# **OUTtrack Konzol használati utasítás**

# **Általános instrukciók**

A konzol úgy lett megtervezve, hogy azt könnyen es egyszerűen lehessen használni. A kijelző alsó részén (B) megjelenő üzenetek segítik a felhasználót az edzés során. Azt ajánljuk, hogy ezt a részt alaposan tanulmányozza át a teremedző is, hogy megismerkedjen a futópad lehetőségeivel – így aztán a felhasználókat kellőképpen tudja majd informálni az edzőgép jellemzőiről.

**Megjegyzés:** a futópad konzolja 4 perc múlva a készenléti módba kerül, ha nem nyom meg a felhasználó valamilyen konzolgombot. A futópad újra használatba vehető, ha megnyomja a STOP gombot.

#### **A konzol személyre szabása**

Kövesse az alábbi lépéseket, hogy a konzolt saját igényeire tudja igazítani. Amikor a futópad es a konzol is ki van kapcsolva, nyomja le a RESET gombot (a) es kapcsolja a főkapcsolót (b) az "1" p ozícióba az 1. ábra szerint!

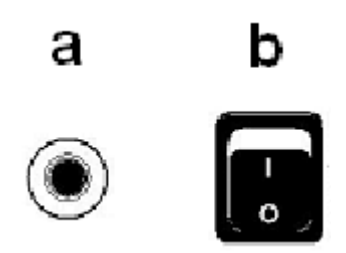

### **A nyelv kiválasztása**

Amikor a konzol be van kapcsolva a kijelző alfanumerikus részen (B) a "LANGUAG" felirat fog villogni (2. abra). Nyomja meg az ENTER gombot es az aktuálisan beállított nyelv villogni kezd a kijelzőn. A kívánt nyelv kiválasztásához használja az UP▲ es DOWN ▼ gombokat! Ezután nyomja meg az ENTER gombot és a "LANGUAGE"felirat villogni kezd, nyomja meg a DOWN▼ gombot és lehetőség nyílik a hang beállításra.

### **A hang beállítása**

A kijelzőn villogni kezd a "SOUNDS" üzenet, nyomja meg az ENTER gombot! Az UP▲ es DOWN▼ gombok segítségével lehet a hangot ki es bekapcsolni (ON es OFF). A választás megerősítéséhez nyomja meg az ENTER gombot! A kijelzőn újra villogni kezd a "SOUNDS" felirat, nyomja meg a DOWN▼ gombot és lehetőség nyílik az üdvözlő szöveg beállítására.

### **Az üdvözlő szöveg beállítása**

Amikor a kijelzőn a "TEXT" felirat kezd villogni, nyomja meg az ENTER gombot! Az UP▲ es DOWN▼ gombok segítségével lehet az üdvözlő szöveget ki es bekapcsolni (ON es OFF).

Amikor az ON opciót kiválasztotta, nyomja meg az ENTER gombot! Ekkor a kijelző alfanumerikus részén (B) villogni kezd a kurzor. Az UP▲ es DOWN▼ gombok segítségével tudja megadni az üdvözlő képernyő szöveget betűről betűre. Ha ezzel készen van, nyomja meg az ENTER gombot egy kis ideig. A kijelzőn ismét villogni kezd a "TEXT" felirat. Nyomja meg a DOWN▼ gombot es ezzel a következő beállításra lephet. Ha ki szeretne lépni a személyre szabásból, nyomja meg a STOP gombot!

#### **Az edzésidő megadása**

Amikor a konzolon a "MANUAL T" üzenet, nyomja meg az ENTER gombot! A kijelzőn egy szám kezd villogni 0 es 60 között. Az UP▲ es DOWN▼ gombok segítségével tudja megadni az edzésidőt es az ENTER gombbal el lehet azt fogadni. A "MANUAL T" üzenet újra villogni kezd a kijelzőn es a DOWN▼ gombot megnyomva a következő paramétert tudja megadni.

#### **Egyenletes pulzusidő megadása**

Amikor a konzolon a "SPR TIME" üzenet megjelenik, nyomja meg az ENTER gombot! A kijelzőn egy 20 mp és 60 mp közti értek villogni kezd. Az érték megadásához használja az UP▲ es DOWN▼ gombokat, majd fogadja el a megadott érteket az ENTER gombbal! Ekkor a "SPR TIME" újra villogni kezd. A módból való kilépéshez nyomja meg a STOP gombot!

#### **Mértékegység váltás**

Hogy a mértékegységet km-ből mérföldre váltsa, le kell nyomni 10 másodpercig az ENTER gombot! A kijelzőn (B) a "KM"üzenet jelenik meg, a dőlésszög módosító gombok segítségével (incline ▲ es ▼) tudja kiválasztani a kívánt mértékegységet, majd nyomja meg az ENTER gombot!

# **A konzor részei**

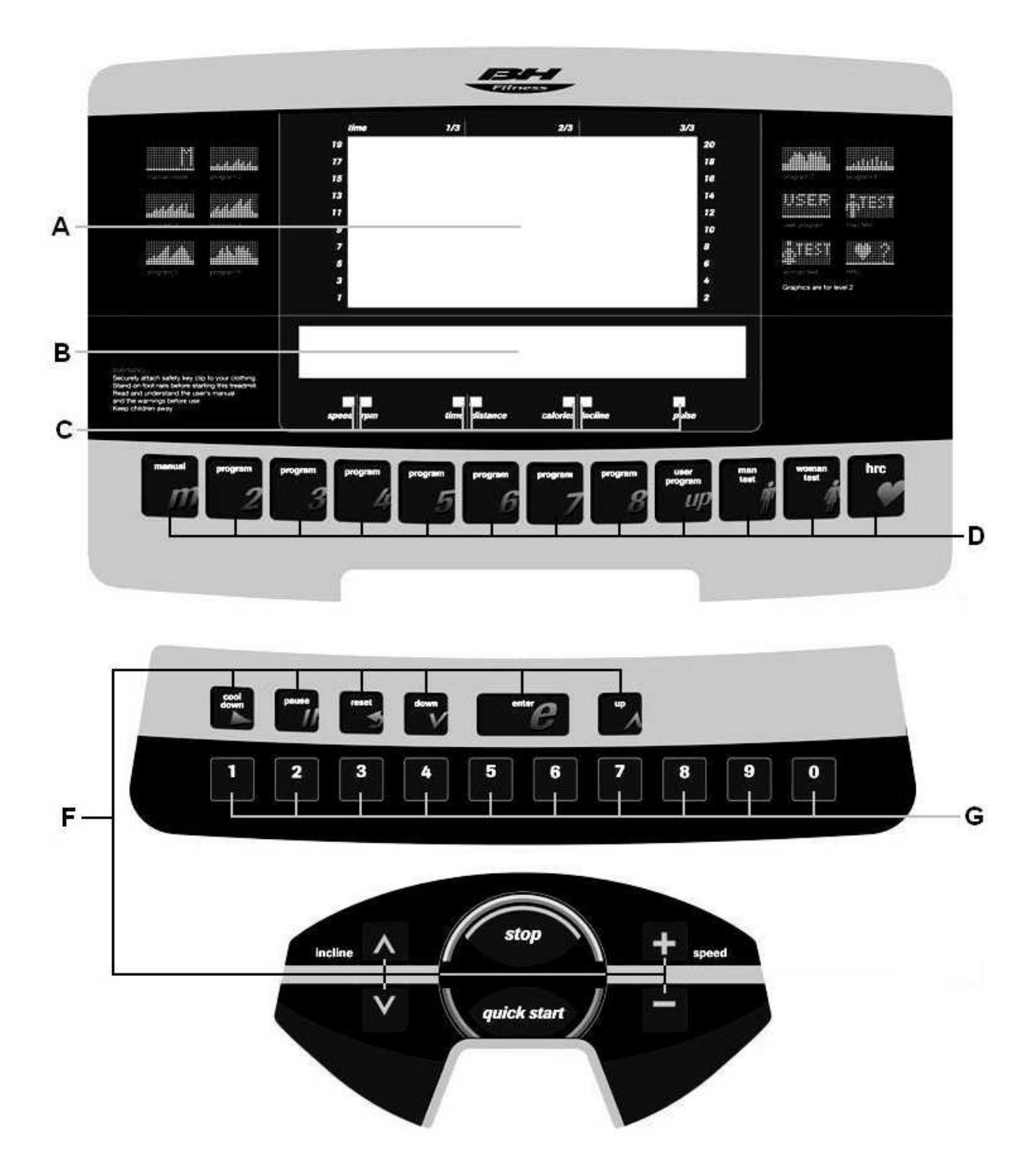

A konzol két jól elkülöníthető részből áll: A kijelző felső része (A)-(B)-(C ) (1. ábra) és az alsó rész (F)-(G) a billentyűzetnek (3. ábra).

# **Kijelző**

Ez a terület két részből áll. (A) A felső LED kijelző, mely a valós ellenállási szinteket mutatja az edzésprogramokban. (B) Az alsó alfanumerikus kijelző, mely a felhasználót segíti az edzés során. A felső kijelző (A) mutatja az előre beállított programok profiljait és a kiválasztott edzésprogram ellenállási szintjét. Az alsó alfanumerikus kijelző (B) információkkal látja el a felhasználót az edzésprogramok során, valamint jellemzi az adott edzésprogramot.

A LED kijelzők (C ) az alfanumerikus kijelző alatt találhatók és a sebesség, az idő/távolság, az elégetett kalóriák/dőlésszög valamint a mért pulzus értékeit jelenítik meg. Ezenkívül arról is tájékoztatja a felhasználót, hogy melyik edzési paraméter van éppen megjelenítve. A következő adatok jelennek meg ebben a kijelzőben:

**Sebesség:** A futószalag aktuális sebességét mutatja km/h formátumban.

Idő: Általános esetben az eltelt edzésidőt jelenti, de ha a programra időkorlátot ad meg, akkor az edzésből hátralévő idő lesz kijelezve.

**Távolság:** Az edzés megkezdésétől megtett távolságot mutatja. A távolság a sebességértékből és sebesség mértékegységéből számítódik ki.

**Elégetett kalóriák**: Az elégetett kalóriák száma egy becsült érték, a kiszámítása függ a felhasználó által megadott testsúlytól, életkortól és a termelt hőenergiától.

**Dőlésszög:** Az aktuális dőlésszög értéke jelenik meg 0 és 15 között. Az edzés végén a dőlésszög a 0 értékre vált.

**Pulzus:** A felhasználó aktuálisan mért pulzusértéke jelenik meg a kijelzőn. A pulzus vagy a futópadon lévő markolati pulzusmérő, vagy a mellkasöv segítségével mérhető. Ha egyszerre használja mindkét eszközt, a mellkasöv által mért pulzus lesz a mérvadó. A pulzusmérésről több információt talál majd a későbbi fejezetben.

**Billentyűzet :** A gombok jelentésit az alábbiakban olvashatja: A konzolon könnyen megtalálható a billentyűzet: funkciógombok (F), numerikus gombok (G) és programgombok (D).

**Programgombok (D):** Manuális program, Program 2, Program 3, Program 4, Program 5, Program 6, Program 7, Program 8, Saját szerkesztésű program (user), Férfi tesztprogram, Női tesztprogram, Pulzusprogram (HRC).

**Funkciógombok (F):** COOL DOWN, PAUSE, RESET, DOWN▼, ENTER, UP▲, INCLINE fel, INCLINE le, STOP, QUICK START, SPEED+, SPEED-. Ezeket a gombokat az edzésprogram kiválasztására, adatok megadására, az ellenállási szint szabályzására és az edzés befejezésére lehet használni.

**Numerikus gombok (G) (1- 0).** Az adatok szám formájú megadására szolgál.

COOL DOWN: Fokozatos sebességcsökkentő gomb. Amikor a futószalag sebessége eléri a 10 km/h értéket és megnyomja a gombot, akkor a sebesség 40 másodpercen keresztül 40%-kal csökken, majd 30 másodpercen belül az aktuális sebesség 50%-kal csökken. Ezután a futószalag megáll.

**RESET:** Ez a gomb arra való, hogy törölje azokat a bevitt adatokat, ami az aktuális program elindításához szükséges.

**SPEED-:** Sebességcsökkentő gomb. Ha egyszer megnyomjuk, a sebesség 0.1 km/h értékkel csökken. Ha a gombot folyamatosan megnyomjuk, a sebesség nagyobb mértékben csökken. Az előre beállított programokban a gomb megnyomása az előző képernyőhöz való visszatéréshez vezet.

**SPEED+:** Sebességnövelő gomb. Ha egyszer megnyomjuk, a sebesség 0.1 km/h értékkel nő. Ha a gombot folyamatosan megnyomjuk, a sebesség nagyobb mértékben nő. Az előre beállított programokban a gomb megnyomása a következő képernyőhöz való lépéshez vezet.

**ENTER:** Adatok kiválasztására és a kiválasztott értékek elfogadására szolgáló gomb. Az előre beállított programoknál a profil kiválasztására szolgál, a megadott értékeket lehet vele jóváhagyni. Alkalmas a program elindítására is. Saját szerkesztésű programokban a szegmensek ellenállási szintjének megadására alkalmas.

**PAUSE:** A gomb az aktuális edzésprogram szüneteltetésére szolgál. A program folytatásához nyomja meg ugyanezt a gombot újra! Ha az edzésprogram szünetel és megnyomja a STOP gombot, akkor az edzés végét ér majd.

**STOP:** A gomb az edzésprogram leállítására szolgál, ezzel leáll a futószalag is. A kijelzőn megjelennek az aktuális paraméterek és a konzol visszalép a start képernyőhöz.

**INCLINE▼:** Dőlésszög csökkentő gomb. Ha ezt a gombot megnyomja az aktuális dőlésszög egy szinttel csökken. A dőlésszög addig csökken amíg a gombot lenyomjuk. **INCLINE▲:** Dőlésszög növelő gomb. Ha ezt a gombot megnyomja az aktuális dőlésszög egy szinttel nő. A dőlésszög addig nő amíg a gombot lenyomjuk.

**QUICK START:** Gyors programindító gomb. Ha ezt a gombot megnyomjuk amikor a LED egység villog, a manuális program elindul 3 másodperces visszaszámlálás után.

# **A futópad bekapcsolása**

A konzol bekapcsolása: Dugja be a futópadhoz adott hálózati kábelt a fali alizatba! Ezt csak akkor szabad megtenni, ha a futópad működtetéséhez szükséges feszültségérték megegyezik a hálózat feszültség értékével. A fali aljzatnak földeltnek kell lenni! Ezután kapcsolja a főkapcsolót (b) az "1" pozícióba (A. ábra).

Amikor a konzol bekapcsolt, egy programprofil jelenik meg és egy "M" betű, ami a manuális programra utal (2. ábra). Látható lesz még az üdvözlő képernyő szövege az

alfanumerikus ablakban (B). Ha megnyomja a QUICK START gombot, akkor a manuális program elindul 3 másodperc visszaszámlálás után. A futószalag kezdősebessége 2 km/h lesz, ezen a SPEED +/- gombokkal lehet változtatni, vagy a numerikus gombokkal (G).

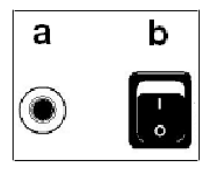

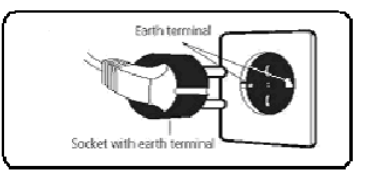

# **Működtetési instrukciók**

# **Programok:**

P0 – Manuális program Amikor a konzolt bekapcsoljuk, megjelenik rajta egy programprofil és a LED kijelzőn (A) egy "M" betű látható, a beállított üdvözlő képernyő szövege az alfanumerikus ablakban (B) (2. ábra) olvasható.

Ha megnyomja a QUICK START gombot, akkor a manuális program elindul 3 másodperc visszaszámlálás után. A villogó LED ablakban (A) a futószalag aktuális sebessége látható. Ha ezen szeretne változtatni, akkor nyomja meg a SPEED +/- gombokat, vagy a numerikus gombok egyikét (G) (3. ábra)!

Az alsó alfanumerikus ablakban váltakozva jelennek meg a következő edzési paraméterek (2. ábra) 1

0 másodpercenként: sebesség (km/h vagy mérföld), idő, elégetett kalóriák száma, pulzus. A második részben pedig az idő, a távolság és a dőlésszög.

A program megszakítható a STOP gombbal, vagy a kijelző alsó részén lévő EMERGENCY gombbal. Amikor a program futása leáll, az alfanumerikus ablakban (B) a paraméterek

átlagos értékei jelennek meg (2. ábra). Edzésidő (óra:perc:másodperc), megtett távolság (km), átlagsebesség (km/h), elégetett kalóriák száma (kcal). Ezek az értékek kétszer jelennek meg minden 5. másodpercben.

A konzol visszatér a manuális módba, ha megnyomja a STOP gombot és nem nyom meg más gombot miközben az átlagos értékű paraméterek kijelzésre kerülnek.

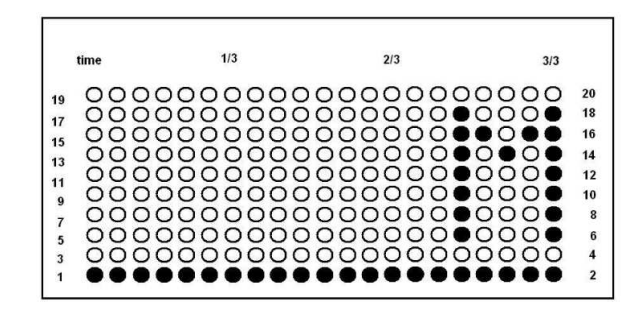

#### **Edzésprogramok**

A konzolban 1 manuális program, 8 előre beállított program, 1 saját szerkesztésű program, 1 férfi tesztprogram, 1 női tesztprogram, 1 pulzusprogram található.

### **A sebesség és a dőlésszög értékek programozása**

A konzolban lévő program lehetővé teszi a felhasználónak hogy dőlésszög és sebesség programokat válasszon ki. A dőlésszög programoknál a LED egység a dőlésszög mértékére, a sebesség programoknál a LED egységek az aktuális sebességre utalnak. Amikor a konzol be van kapcsolva, a LED kijelzőn (A) megjelenik a programprofil és egy "M" betű (2. ábra).

Amikor ezt a képernyőt látja, lehetőség van belépni a beállítás módba. Nyomja le a STOP gombot, majd az ENTER gombot 4 másodpercig. Az első dolog ami megjelenik majd a kijelzőn a gép verziószáma. Nyomja meg az ENTER gombot! A következő kijelzésnél az edzőgép referencia száma olvasható le. Nyomja meg az ENTER gombot! Ezután megjelenik a dőlésszög, vagy sebesség program.

Nyomja meg a DOWN▼ vagy UP▲ gombot, hogy válasszon egyet ezekből a programokból, majd nyomja meg az ENTER gombot! Ha dőlésszög programot választott, a megjelenő sebesség profil arányos lesz a dőlésszöggel a választott programon belül. A következő képernyőn lehetőség lesz váltani km és mérföld között az UP▲ és DOWN▼ gombok segítségével. Ezután nyomja meg az ENTER gombot!

A következő képernyőn lehetőség lesz a futószalag maximális sebességének a beállítására az UP▲ és DOWN▼ gombok segítségével. Ez 20 km/h vagy 10.6 mph. Nyomja meg az ENTER gombot! Ezután a következő képernyőn meg tudja tekinteni az összes felhasználó által megtett távolságot. Nyomja meg az ENTER gombot!

Ezen a képernyőn tekinthető meg az az idő, amennyit az edzőgép eddig működött. A főmenübe való kilépéshez nyomja meg az ENTER gombot.

### **A futópad már előre be van állítva és az kész a használatra!**

#### **P2-P8 - Előre beállított programok Az előre beállított programok profiljait a kézikönyv végén találja meg.**

Amikor a konzol be van kapcsolva, a felső LED kijelzőn (A) megjelenik a manuális program profilja és egy "M" betű. A SPEED+ és SPEED- gombokkal lehet a más programok profiljait megtekinteni.

Ha kiválasztott egy programot, nyomja meg az ENTER gombot! Amikor kiválasztott egy előre beállított programot, a felső LED kijelzőn (A) a konzol rákérdez a felhasználó életkorára 10 és 99 év között. Az életkor megadása a numerikus gombok (G) megadásával lehetséges, ezután nyomja meg az ENTER gombot! (3. ábra) Ezután hasonlóképpen a számgombokkal meg kell adni a felhasználói testsúlyt 30 kg és 199 kg között. Nyomja meg az ENTER gombot! (3. ábra)

Ezután kell megadni az edzésidőt 10 perc és 60 perc között a numerikus gombok (G) segítségével. (3. ábra) nyomja meg az ENTER gombot! Az alfanumerikus ablakban (B) visszaszámlálás történik és aztán a kiválasztott program elindul, a futószalag kezdősebessége 2 km/h lesz. Minden előre beállított programra különböző nehézségi szintek állíthatók be a SPEED+ és SPEED- gombok segítségével az edzés alatt.

Ha véget ért az edzésprogram, a konzol kiszámítja az átlagos edzési paramétereket és megjeleníti azokat az alfanumerikus kijelzőn (B) (2. ábra).

A program megszakítható a STOP gombbal. Amikor a program futása leáll, az alfanumerikus ablakban (B) a paraméterek átlagos értékei jelennek meg (2. ábra). Edzésidő, megtett távolság, átlagsebesség, elégetett kalóriák száma. Ezek az értékek kétszer jelennek meg minden 5. másodpercben.

A konzol visszatér a manuális módba, ha megnyomja a STOP gombot és nem nyom meg más gombot miközben az átlagos értékű paraméterek kijelzésre kerülnek.

# **P9 – Saját szerkesztésű program**

Amikor a konzol be van kapcsolva, a felső LED kijelzőn (A) megjelenik a manuális program profilja és egy "M" betű. A SPEED+ és SPEED- gombokkal lehet a más programok profiljait megtekinteni. Ha kiválasztotta a 9-es programot (USER), nyomja meg az ENTER gombot!

A felső LED kijelzőn (A) meg kell adni a numerikus gombok (G) segítségével a felhasználó életkorát 10 év és 99 év között. Ha a beírt érték nem fogadható el, akkor az elfogadotthoz legközelebbi életkor lesz alkalmazva.Nyomja meg az ENTER gombot! Ezután meg kell adni a felhasználói testsúlyt 30 kg és 199 kg között a numerikus gombokkal (G), majd nyomja meg az ENTER gombot!

Ezután meg kell adni az edzésidőt 10 perc és 60 perc tartományban a számgombok (G) segítségével. Nyomja meg az ENTER gombot! Nyomja meg a RESET gombot és ezzel el lehet kezdeni a szegmensek beprogramozását a felső LED kijelzőn (A). A program 21 szegmensből áll. Az első szegmens programozásához nyomja meg a RESET gombot és az UP▲/DOWN▼ gombok segítségével értéket tud adni a szegmensnek, nyomja meg az ENTER gombot és ezután programozhatja be a következő szegmenst. Ha a rögzítés közben hibázik, nyomja meg a RESET gombot és javítsa ki a hibát. Ha végzett a szegmensek beprogramozásával, nyomja meg az ENTER gombot! Az alfanumerikus kijelzőn (B) a "START EXERCISE" üzenet jelenik meg és visszaszámlálás után a program elindul.

Ha véget ért az edzésprogram, a konzol kiszámítja az átlagos edzési paramétereket és megjeleníti azokat az alfanumerikus kijelzőn (B) (2. ábra). A program megszakítható a STOP gombbal. Amikor a program futása leáll, az alfanumerikus ablakban (B) a paraméterek átlagos értékei jelennek meg (2. ábra). Edzésidő, megtett távolság, átlagsebesség, elégetett kalóriák száma. Ezek az értékek kétszer jelennek meg minden 5. másodpercben. A konzol visszatér a manuális módba, ha megnyomja a STOP gombot és nem nyom meg más gombot miközben az átlagos értékű paraméterek kijelzésre kerülnek.

# **P10-P11 – Férfi-Női tesztprogramok**

A teszt célja, hogy felmérje a felhasználó fizikai teljesítőképességét. A különbség a férfi és a női tesztprogramok között a megadott Watt érték. Ez férfiaknál 150 Watt, nőknél 100 Watt.

Amikor a konzol be van kapcsolva, a felső LED kijelzőn (A) megjelenik a manuális program profilja és egy "M" betű. A SPEED+ és SPEED- gombokkal lehet a más programok profiljait megtekinteni. Ha kiválasztotta a 10-es vagy 11-es programot, nyomja meg az ENTER gombot!

Az alsó alfanumerikus kijelzőn (B) meg kell adni a numerikus gombok (G) segítségével a felhasználó életkorát 10 év és 99 év között. Nyomja meg az ENTER gombot! A kijelzőn megjelenik a "START EXERCISE" üzenet és 3 másodperces visszaszámlálás után a program elindul.

A felső LED kijelzőn (A) egy villogó szív alakú jel jelenik meg. Helyezze tenyereit a markolati pulzusmérő érzékelőire, vagy helyezze mellkasára a mellkasövet és kezdje el a tesztet!

A 12 perces teszt végén a konzol egy 1 (pocsék) és 5 (kiváló) közti skálán osztályozza a felhasználót. Előfordulhat 0 értékelés is, ez azt jelenti hogy vagy a teszt volt hibás, vagy pedig a pulzusméréssel akadtak gondok.

A pulzusérték amit egy felhasználónak nem szabad túllépni az a korából kiszámított maximális pulzusérték (220-életkor), ez az életkor előrehaladtával csökken. Azt tanácsoljuk hogy edzés közben a mért pulzus a maximális pulzusérték 65%-85% közti tartományába essen! Ne haladja meg a pulzusa a maximális pulzusérték 85%-át sem! Ha a mért pulzus meghaladja a maximális pulzusérték 85%-át, a kijelzőn egy villogó szív alakú jel jelenik meg és a konzol 2 másodperces hangjelzést ad ki addig, amíg a mért pulzus a maximális pulzusérték 85%-a alá nem kerül.

#### **P12 – Pulzusprogram**

A lehetséges sérülések elkerülése érdekében tanácsos a program kiválasztása előtt egy rövid bemelegítést elvégezni!

A programban meg kell adni egy konkrét pulzusértéket (a maximális pulzusérték 65%-85% között) és a konzol automatikusan beállítja azokat a terhelési szinteket, amelyekkel a megadott pulzusértéken lehet tréningezni. A pulzusprogram kiválasztásával kötelező a mellkasöv használata, a maximális pulzusérték 85%-át nem szabad túllépni!

Amikor a konzol be van kapcsolva, a felső LED kijelzőn (A) megjelenik a manuális program profilja és egy "M" betű. A SPEED+ és SPEED- gombokkal lehet a más programok profiljait megtekinteni. Ha kiválasztotta a HRC programot, nyomja meg az ENTER gombot! Az alsó alfanumerikus kijelzőn (B) a konzol kéri majd azt a pulzusértéket, amelyen a felhasználó edzeni szeretne, ezt a számértéket a numerikus gombokkal (G) lehet megadni. A pulzushatár 25 és 250 bpm (percenkénti szívverés) között van. Nyomja meg az ENTER gombot!

A konzolon visszaszámlálás történik és a program elindul. A program első 3 percére előre beállított terhelési szintek vannak alkalmazva, így a balesetek veszélye jelentősen lecsökken. Az első percben a futószalag sebessége 4 km/h, a következő 2 percben a sebesség 0.5 km/h értékkel nő az előzőhöz képest. A negyedik perctől a terhelési szintek automatikusan lesznek beállítva, így a beírt pulzusértéken lehet majd edzeni. Megjegyzés: ha a konzol nem kap pulzusjelet a 3. perc után, a program automatikusan leáll.

### **A szimbólumok jelentései**

Számos jel vagy üzenet jelenhet meg a kijelzőn. Ezek a következőek:

**Szív alakú jel és egy kérdőjel:** a mellkasöv nem lett használva, vagy rosszul lett felhelyezve.

**Villogó szív alakú jel**: a tesztprogramokban jelenik meg. A pulzusérték amit egy felhasználónak nem szabad túllépni az a korából kiszámított maximális pulzusérték (220 életkor), ez az életkor előrehaladtával csökken. Azt tanácsoljuk hogy edzés közben a mért pulzus a maximális pulzusérték 65%-85% közti tartományába essen! Ne haladja meg a pulzusa a maximális pulzusérték 85%-át sem! Ha a mért pulzus meghaladja a maximális pulzusérték 85%-át, a kijelzőn egy villogó szív alakú jel jelenik meg és a konzol 2 másodperces hangjelzést ad ki addig, amíg a mért pulzus a maximális pulzusérték 85%-a alá nem kerül.

**0:** A férfi és a női tesztprogramok eredménye lehet, arra utal, hogy a felhasználó nem használta a mellkasövet.

**Kulcs jel:** Mechanikai hiba. Kapcsolja ki a futópadot, várjon 2 percet és kapcsolja be azt újra! Az edzőgépben van egy automatikus hibajavítási mód, ha ez nem oldja meg a problémát, forduljon szakképzett szerelőhöz!

#### Hibakezelés

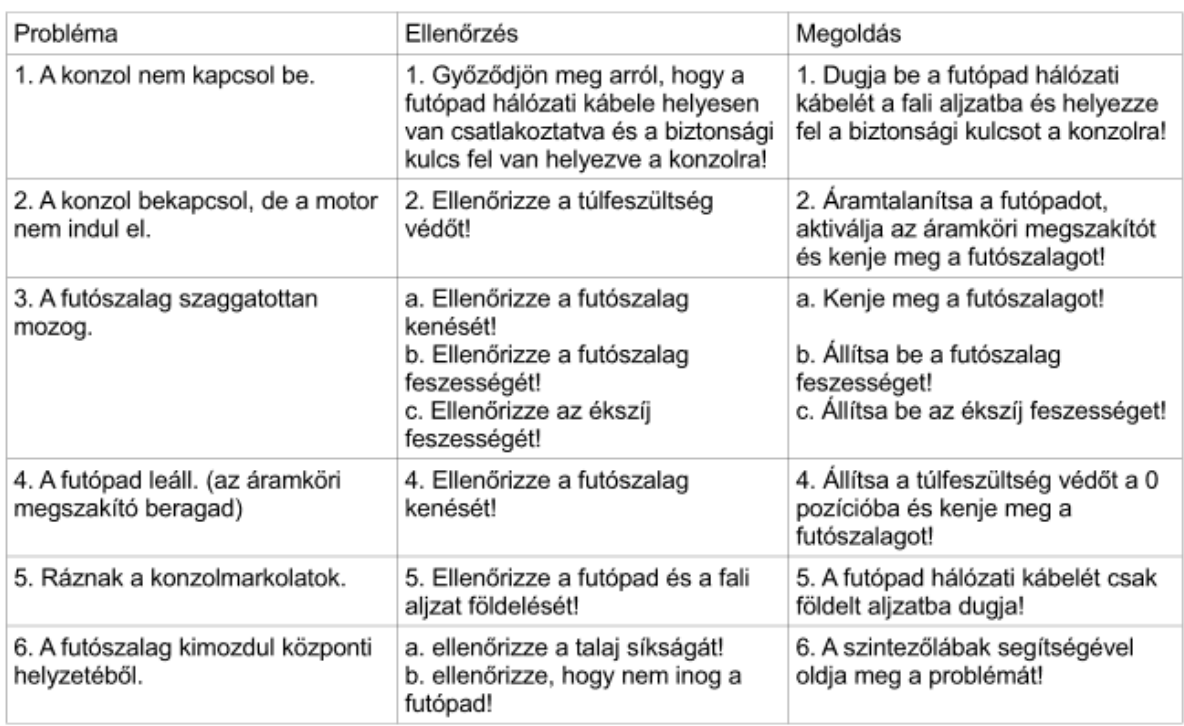

#### Hibakódok

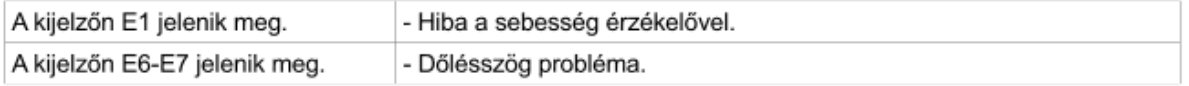

Ha bármilyen problémája van, forduljon hozzánk bizalommal!

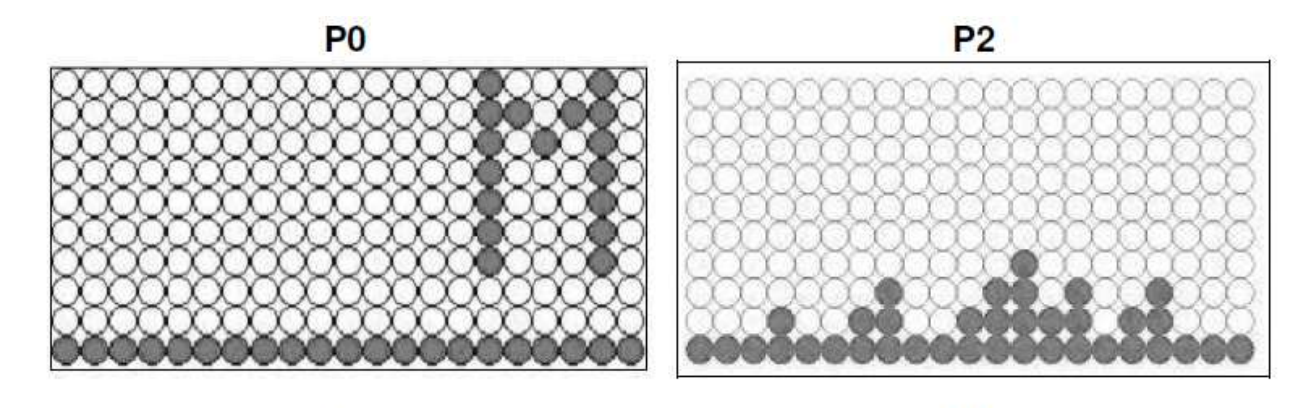

P<sub>3</sub>

 $P<sub>4</sub>$ 

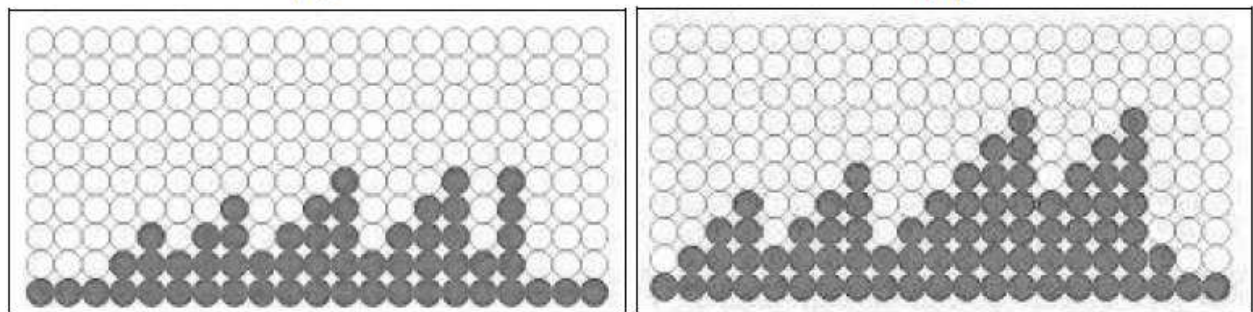

P<sub>5</sub>

P<sub>6</sub>

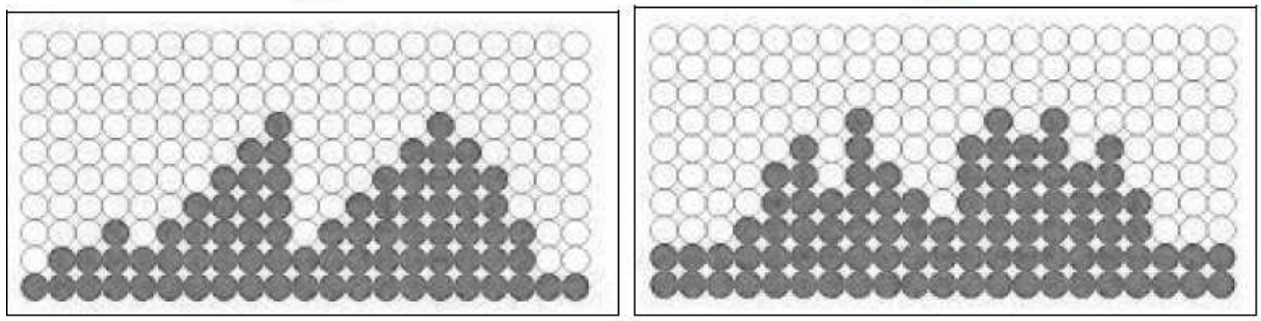

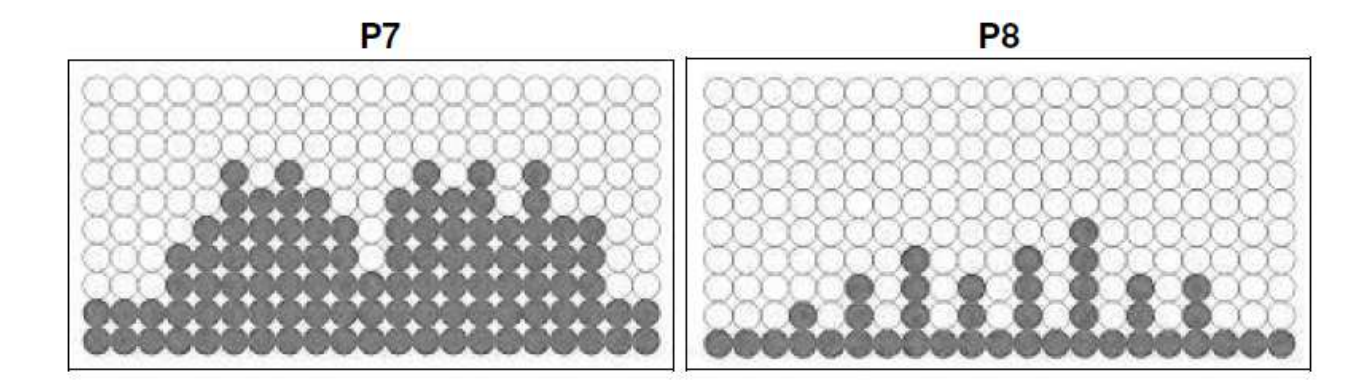

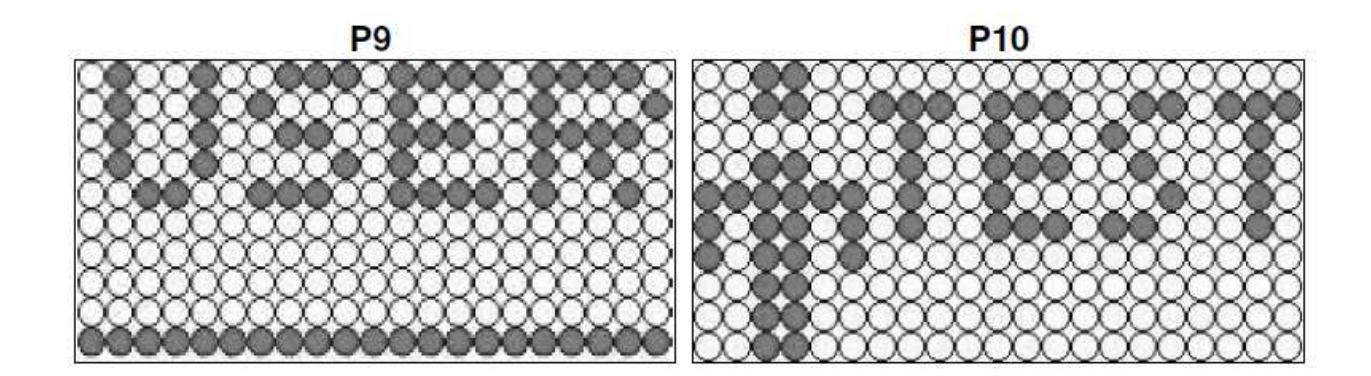

**P11** 

**P12** 

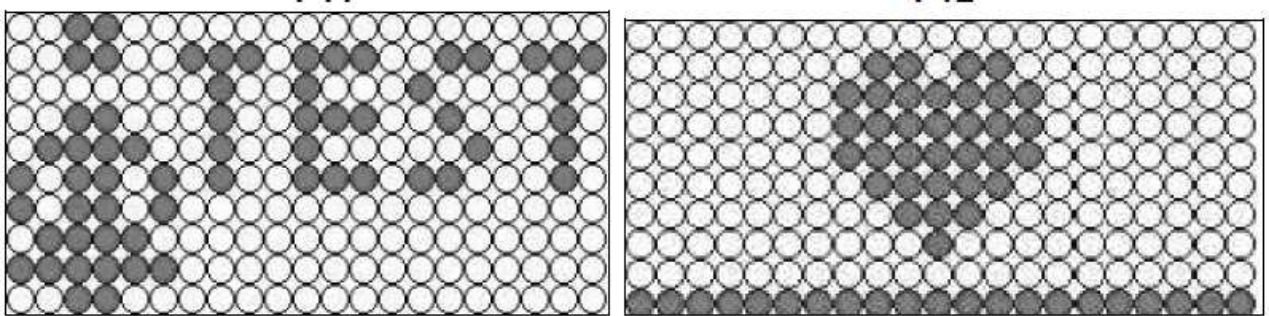